▶ UNC Home ▶ Search ▶ Directories

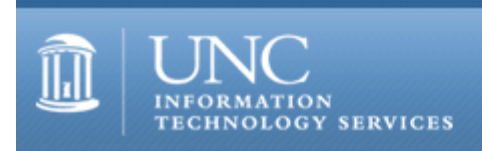

[ITS](http://its.unc.edu/) [Teaching and Learning](http://its.unc.edu/teac/) [CIT](file:///G|/CDR/ITS_newsletter_archives/ITS_newsletters/archives/index.html) - [Publications](file:///G|/CDR/ITS_newsletter_archives/ITS_newsletters/archives/index.html#pubs) CITations #100

# **CITations**

No. 100

*CITations* is a report featuring information technology-related news of interest to UNC-Chapel Hill faculty members, graduate instructors and the staff who support them. *CITations*, published twice a month, is an electronic service of the ITS Center for Instructional Technology.

[Blackboard 6 Upgrade](#page-0-0) [UsableNet Demo](#page-1-0) [New Website for Internet Impact Group](#page-1-1) [August 2003 Technology Source Author Forums](#page-1-2) [ITRC Tip: Customize Move To and Copy To](#page-2-0) **[ITRC Tip: Effectively Search the Microsoft Knowledge Base](#page-2-1)** [CITations Tips Archive](#page-2-2) [Conference Announcements](#page-2-3) [2003 CITations Publication Schedule](#page-2-4) [How to Subscribe or Unsubscribe to CITations](#page-3-0)

# <span id="page-0-0"></span>BLACKBOARD 6 UPGRADE

On August 5, ITS will begin upgrading the current Blackboard 5.5 system at [http://blackboard.unc.edu](http://blackboard.unc.edu/) to Blackboard 6.0. During the upgrade process, Blackboard 5.5 will be available, but should be used only for reading course materials and sending e-mail. Blackboard 6.0 is scheduled to be available no later than August 15, ten days before classes begin. Following are important dates, times, and details of this upgrade process:

1. All data added to http://blackboard.unc.edu before 9:00 am on August 5th, with two exceptions, will be transferred to Blackboard 6.0, including all sites, course materials, uploaded files, links, assessments, and grades. The exceptions are course statistics and virtual classroom (chat) archives, which cannot be transferred to the new version. For stepby-step instructions on saving copies of these materials for future reference, see <http://www.unc.edu/cit/bb/statschat.html>.

2. On August 5th at 9:00 a.m., Blackboard 5.5 will be taken offline for approximately six hours.

3. By approximately 3:00 p.m. on the 5th, the Blackboard 5.5 system will again be available to users during the remainder of the upgrade period. However, any materials that you or your students add to Blackboard after this time will not be copied to the Blackboard 6.0 system. So, while nothing will prevent you from adding materials to Blackboard at this time, you should use Blackboard during the upgrade period only for reading course materials and sending email. Otherwise, you will need to duplicate your efforts once the upgrade to version 6.0 has been completed.

4. When the upgrade is complete, Blackboard 6.0 will be installed at blackboard.unc.edu, and the Blackboard 5.5 system will be taken offline and will be accessible only to ITS staff.

Blackboard 6's Features

For information about Blackboard 6.0's features and the results of CIT staff and faculty testing, see CIT's Blackboard 6.0 information site at [http://www.unc.edu/cit/bb/bb6information.](http://www.unc.edu/cit/bb/bb6information/)

**Training** 

CIT began offering Blackboard 6.0 training classes in late April, and these classes will resume after the upgrade is complete. To reserve a seat in one of our six August sessions, register online at [http://help.unc.edu/tracs.](http://help.unc.edu/tracs/)

#### ITS Teaching and Learning: CITations #100

# **Enrollments**

Student enrollments for Fall 2003 courses will not be added [http://blackboard.unc.edu](http://blackboard.unc.edu/) until the upgrade to Blackboard 6.0 is complete. If you would like to check student enrollment or email students in your Fall courses before this time, you will need to use Faculty/Staff Central's Online Course Rolls.

# Copy Requests

If you'd like to have materials transferred from an existing Blackboard site to a Fall 2003 site, place your request to CIT using the online form at [http://www.unc.edu/cit/bb/copyrequest.html.](http://www.unc.edu/cit/bb/copyrequest.html)

Suzanne Cadwell Course Web Site Specialist ITS-Center for Instructional Technology [scadwell@email.unc.edu](mailto:scadwell@email.unc.edu) / 962-7842

# <span id="page-1-0"></span>USABLENET DEMO

UsableNet will be on campus next month to demonstrate their products and talk about web accessibility. UsableNet is the maker of two accessibility products: LIFT Machine (LM), a Linux-based tool that LM) centralizes the management of website testing and reporting, and LIFT for Dreamweaver, a web accessibility/usability evaluation tool that you install in your copy of Dreamweaver. For information about UsableNet tools, go to<http://www.usablenet.com/>.

Date/Time: Friday, August 8, 1:30 p.m. - 2:30 p.m. Location: 08 Gardner

For more information, send email to Carolyn Kotlas at [kotlas@email.unc.edu.](mailto:kotlas@email.unc.edu)

To join the web accessibility mailing list, go to <http://mail.unc.edu/lists/read/subscribe?name=webaccess>and click on "Join webaccess."

# <span id="page-1-1"></span>NEW WEBSITE FOR INTERNET IMPACT GROUP

Internet Impact, The Internet and the Social Sciences Working Group, serves as a forum for interdisciplinary investigations on two fronts: how the Internet and associated technologies are applied in social science research and what impact the Internet is having on institutions and the lives of individuals. Internet Impact is open to all interested faculty, staff, and students.

The group's website was redesigned this month and moved to the campus web server. The new site includes meeting information and instructions for subscribing to the group' listserv. Internet Impact's new web address is: [http://www.unc.edu/internetimpact/.](http://www.unc.edu/internetimpact/)

# <span id="page-1-2"></span>AUGUST 2003 TECHNOLOGY SOURCE AUTHOR FORUMS

The following Technology Source Author Forums are scheduled in August. These forums are offered in collaboration with ULiveandLearn, an e-learning company that uses a webcast platform to allow participants to interact directly with TS authors via their desktops. You may sign up to participate in any of these free webcasts by going to <http://ts.mivu.org/default.asp?show=webchats&issue=226>and clicking on the SIGN UP NOW button.

Forums Scheduled for Tuesday, August 12, 2003

2:00 p.m. - 3:15 p.m. ET: Stephen Downes, Mary Harrsch, and Jon Baggaley address the current status of weblogs and weblog-related technology in the academy, as well as the potential impact of these tools on the future of education.

Read the associated articles at

<http://ts.mivu.org/default.asp?show=article&id=2019> <http://ts.mivu.org/default.asp?show=article&id=2010> <http://ts.mivu.org/default.asp?show=article&id=2011>

4:00 p.m. - 4:45 p.m. ET: Eric Adams and Chris Freeman describe how to use message boards, virtual classrooms, and user profile pages to make learning communities more "habitable" for their members. Read the associated article at <http://ts.mivu.org/default.asp?show=article&id=994>

We hope that you can join us. If not, an archive of each discussion will be available--via the webcast button on the options menu within the article--a few hours after the webcast ends.

James L. Morrison, The Technology Source Editor-in-Chief & UNC-Chapel Hill professor emeritus [http://ts.mivu.org](http://ts.mivu.org/) / [http://horizon.unc.edu](http://horizon.unc.edu/)

## <span id="page-2-0"></span>ITRC TIP: CUSTOMIZE MOVE TO AND COPY TO

Windows XP provides Windows Explorer with two file and folder management tools called Move To and Copy To. When you select any file or folder in Windows Explorer and have the Task Explorer Bar open, you'll see one of these commands appear under the File And Folder Tasks heading: Move/Copy This File or Move/Copy This Folder.

If you'd rather not use the Task Explorer Bar, you can place the Move To and Copy To commands on the standard toolbar. Here's how:

- 1. Launch Windows Explorer.
- 2. Right-click the standard toolbar and select Customize.
- 3. Scroll through the Available Toolbar Buttons list and select either Move To or Copy To.
- 4. Click Add.
- 5. Use the Move Up or Move Down buttons to position the new buttons where you want them to appear on the toolbar.
- 6. Select Close.

# <span id="page-2-1"></span>ITRC TIP: EFFECTIVELY SEARCH THE MICROSOFT KNOWLEDGE BASE

You can use the Microsoft Knowledge Base, whether online or through a TechNet or MSDN subscription, to search for information about specific Microsoft products or problems. When searching the Knowledge Base, just putting in a phrase or a few keywords that identifies the issue can yield a set of results that's too large to be useful. You can perform more effective searches by including special keywords that help refine the search.

Microsoft uses special keywords for topics and specific applications. For example, setup and installation issues have the keyword "kbsetup." Application notes use the keyword "kbappnote." Articles about error messages use the keyword "kberrmsg." You'll find an extensive list of Windows 2000-specific Knowledge Base keywords on the Microsoft TechNet Web site at [http://support.microsoft.com/default.aspx?scid=kb;en-us;250581.](http://support.microsoft.com/default.aspx?scid=kb;en-us;250581)

Use these keywords in combination with advanced search techniques to locate articles specific to the issue at hand more quickly. For example, use the "NEAR" keyword to find articles with words that are near each other, such as "port NEAR firewall." You can also perform Boolean searches with AND, OR, or AND NOT keywords.

For more computing assistance, contact the Information Technology Response Center, Undergraduate Library. Walk-in Hrs: 7:30 a.m. to 5 p.m. Submit a help request on the Web: https://www.unc.edu/ar-bin/websub/index.pl Tel: 962-HELP -- 24 hours/7 days a week Email: [help@unc.edu](mailto:help@unc.edu)  ITRC website:<http://www.unc.edu/atn/itrc/>

## <span id="page-2-2"></span>CITations Tips Archive

The ITRC, CBT, and Lyris tips published in *CITations* are archived on the Web, so you can locate tips without having to search through all the back issues. The tips archive is at [http://www.unc.edu/cit/citations/tips.html.](http://www.unc.edu/cit/citations/tips.html)

## <span id="page-2-3"></span>CONFERENCE ANNOUNCEMENTS

Stay informed about technology conferences with the CIT's "Education Technology and Computer-Related Conferences" at <http://www.unc.edu/cit/guides/irg-37.html>and "Calendar of World-Wide Educational Technology-Related Conferences, Seminars, and Other Events." The calendar is at<http://confcal.unc.edu:8086/>.

# <span id="page-2-4"></span>2003 CITATIONS PUBLICATION SCHEDULE

January 10 & 24 February 7 & 21 March 14 & 28 April 11 & 25

May 9 & 23 June 6 & 20 July 11 & 25 August 8 & 22 September 12 & 26 October 10 & 24 November 7 & 21 December 5 & 19

*CITations* welcomes announcements from all UNC-Chapel Hill campus organizations involved in instructional and research technology. To have an announcement considered for publication in *CITations*, send email to Carolyn Kotlas, [kotlas@email.unc.edu,](mailto:kotlas@email.unc.edu) or call 962-9287. The deadline for submissions is 11:00 a.m. the day before the publication date.

## <span id="page-3-0"></span>HOW TO SUBSCRIBE OR UNSUBSCRIBE TO CITATIONS

*CITations* is published twice a month by the Center for Instructional Technology. Back issues are available on the CIT website at<http://www.unc.edu/cit/citations/>.

For more information about the CIT, see our Website at <http://www.unc.edu/cit/>or contact our office at 962-6042.

To subscribe to *CITations*, link to [http://mail.unc.edu/lists/read/subscribe?name=citations.](http://mail.unc.edu/lists/read/subscribe?name=citations)

To unsubscribe to *CITations*, send email to [listserv@unc.edu](mailto:listserv@unc.edu) with the following message: unsubscribe citations

@ 2006 Information Technology Services